Fabien THOLIN

### [Intro](#page-0-0)

d'un fichier

**[SCRIPTS](#page-22-0)** 

# VISUALISATION AVEC GNUPLOT

### Fabien THOLIN

<span id="page-0-0"></span>October 14, 2011

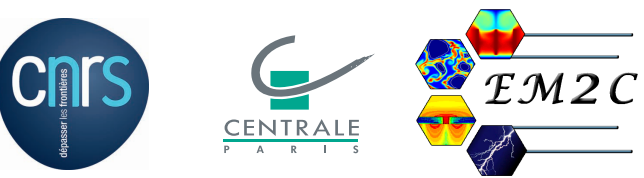

## Introduction

### [FORMATION](#page-0-0) AUTRANS

#### Fabien THOLIN

### [Intro](#page-0-0)

- 
- d'un fichier
- **[SCRIPTS](#page-22-0)**
- 
- 
- Logiciel libre de traçage graphique en lignes de commande
- Logiciel maintenu et en constante amlioration depuis 1986
- Copyright (C) 1986, Thomas Williams, Colin Kelley
- Utilisation interactive ou par scripts
- Plots 1D, 2D, 3D ?, Multiplots
- Linux, Windows, Mac OS X

### THOLIN

Expression [analytiques](#page-2-0)

d'un fichier **[SCRIPTS](#page-22-0)** 

### [fabient@anila figs]\$ gnuplot G N U P L O T Version 4.4 patchlevel 0 last modified March 2010 System: Linux 2.6.40.4-5.fc15.x86 64

Copyright (C) 1986-1993, 1998, 2004, 2007-2010 Thomas Williams, Colin Kelley and many others

```
gnuplot home: http://www.gnuplot.info
faq, bugs, etc: type "help seeking-assistance"
immediate help: type "help"
plot window: hit 'h'
```
<span id="page-2-0"></span>Terminal type set to 'x11' gnuplot>

# Lancement de GNUPLOT

### THOLIN

### Expression [analytiques](#page-2-0)

**[SCRIPTS](#page-22-0)** 

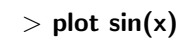

## La fonction "plot"

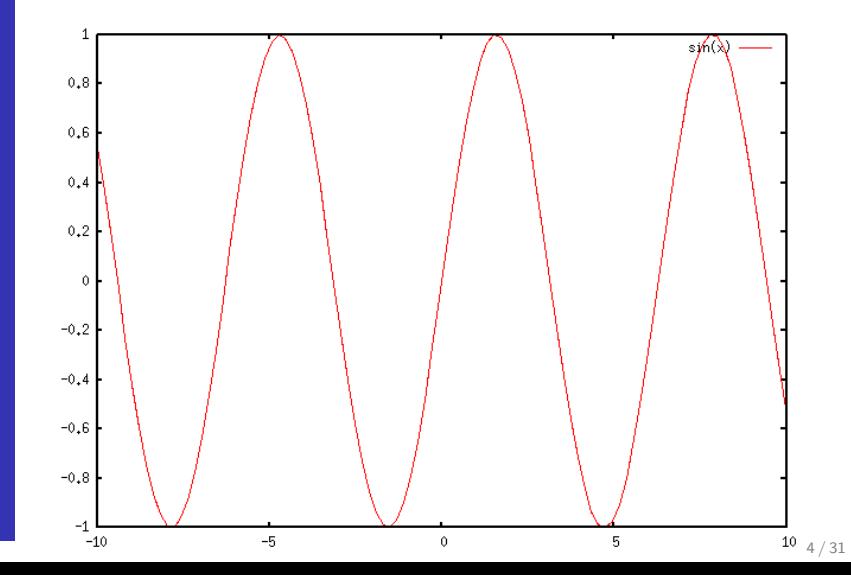

### La fonction "set xrange"

### Fabien THOLIN

### Expression [analytiques](#page-2-0)

d'un fichier **[SCRIPTS](#page-22-0)** 

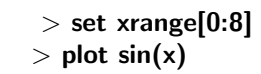

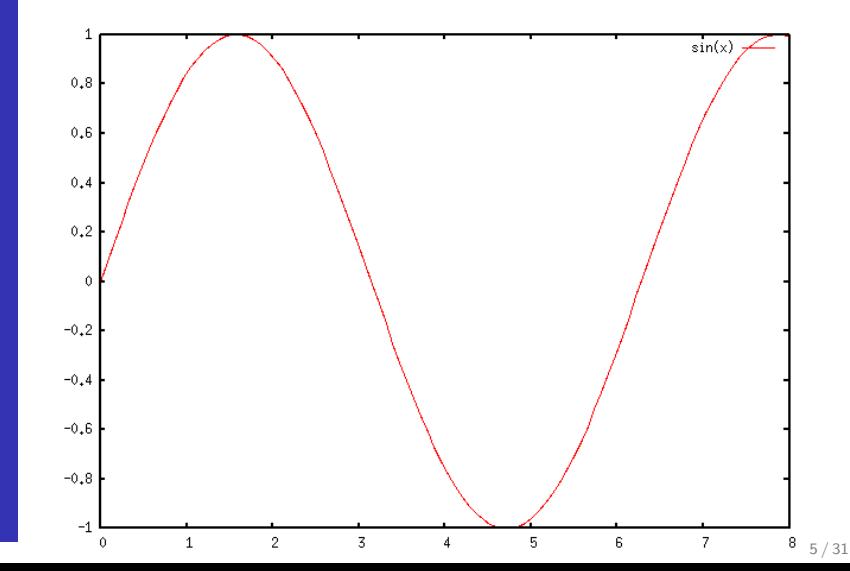

Plots 1D

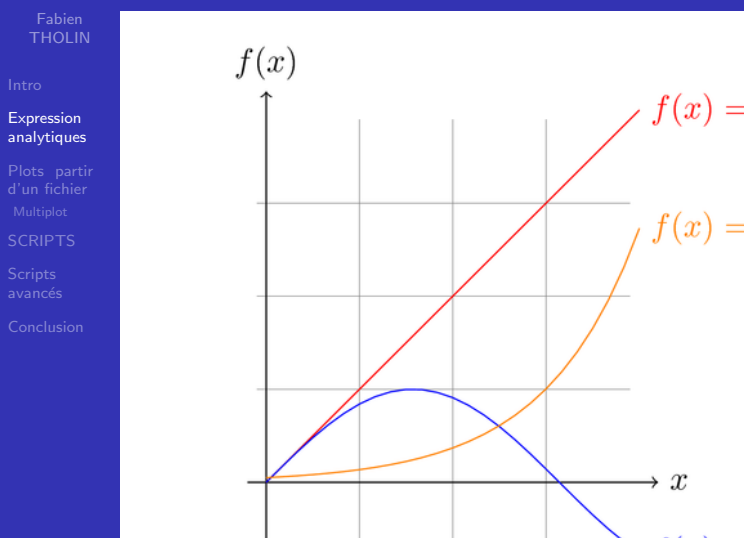

Plots 2D

THOLIN

### Expression [analytiques](#page-2-0)

d'un fichier **[SCRIPTS](#page-22-0)** 

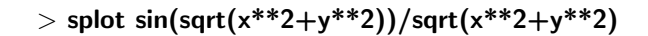

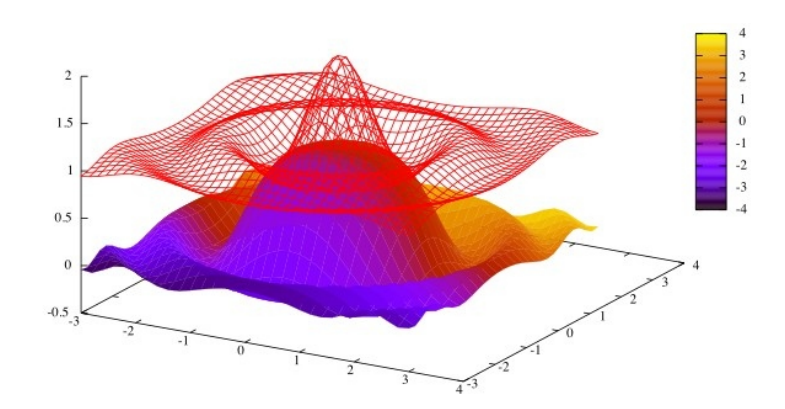

## La fonction "ternary operator"

Fabien THOLIN

### $>$  expr1 ? expr2 : expr3

Expression [analytiques](#page-2-0)

d'un fichier **[SCRIPTS](#page-22-0)** 

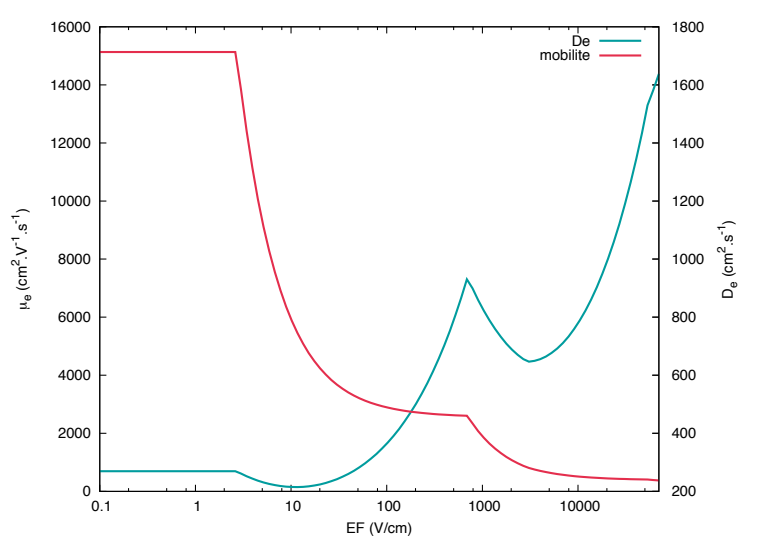

# La fonction "ternary operator"

Fabien **THOLIN** 

Expression analytiques

SCRIPTS

 $>$  expr1 ? expr2 : expr3

intervalles ·

```
set xrange [1e-19:1e-14]set yrange [:100000]
```
### Définitions des fonctions :

 $amu1(x)=(7.4e21*(x)+7.1e6)/(x*den)$  $amu2(x)=(1.03e22*(x)+1.3e6)/(x*den)$  $amu3(x)=(7.2973e21*(x)+1.63e6)/(x*den)$  $amu4(x)=(6.87e22*(x)+3.38e4)/(x*den)$  $amu5(x)=(6.87e22*(1.0e-19)+3.38e4)/(1.e-19*den)$ 

Utilisation de la fonction "ternary operator":  $amu(x) = (x > 2.0e-15 ? amu1(x) : (x > 1e-16 ? amu2(x) : (x$  $>$  2.6e-17 ? amu3(x) : x  $>$  1.e-19 ? amu4(x) : amu5(x) )))  $Plot:$ 

plot  $amu(x/den)$  title 'mobilite' Is 5 axis  $x1y1$ 

#### Fabien THOLIN

[Plots partir](#page-9-0) d'un fichier **[SCRIPTS](#page-22-0)** 

### Format should be :

X1 Y1 F(X1,Y1) X2 Y1 F(X2,Y1) X3 Y1 F(X3,Y1)

Xn Yn F(Xn,Yn)

... ... ...

X1 Y2 F(X1,Y2) X2 Y2 F(X2,Y2) X3 Y2 F(X3,Y2)

... ... ... Xn Yn F(Xn,Yn)

<span id="page-9-0"></span>...

# Plots à partir d'un fichier : Format

## Plots partir d'un fichier : 1D

Fabien **THOLIN** 

Plots partir d'un fichier

**SCRIPTS** 

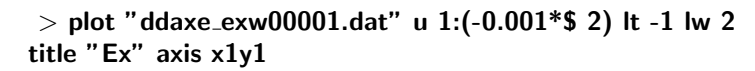

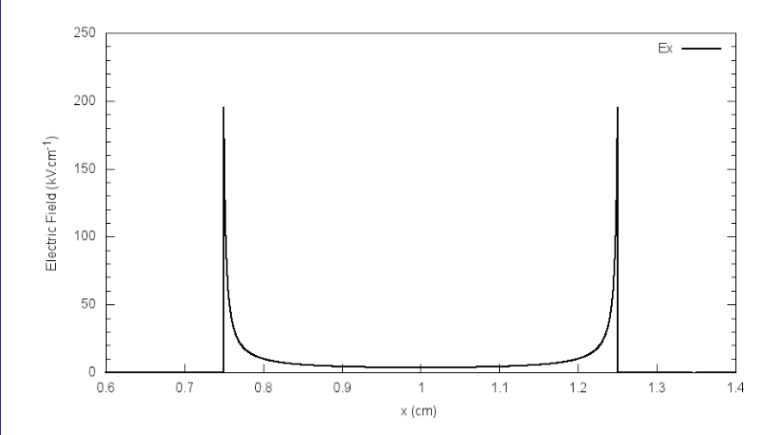

# Plots partir d'un fichier : 2D

### **FORMATION AUTRANS** Fabien

**THOLIN** 

### Plots partir d'un fichier

**SCRIPTS** 

### splot "Potentiaw00001.dat" binary u 1:2:(0.001\*\$3)

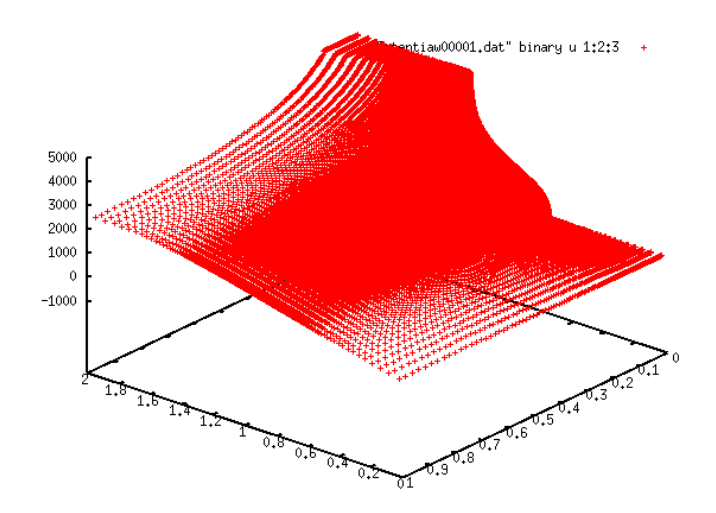

# Plots partir d'un fichier : 2D

### splot "Potentiaw00001.dat" binary u 1:2:(0.001\*\$3)

**FORMATION** 

**AUTRANS** Fabien

**THOLIN** 

Plots partir

d'un fichier **SCRIPTS** 

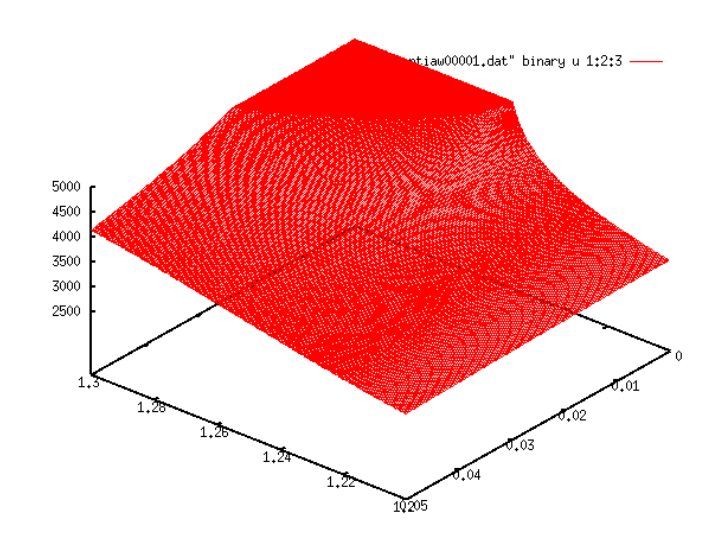

## Plots partir d'un fichier : 2D

Fabien **THOLIN** 

Plots partir d'un fichier

**SCRIPTS** 

### set pm3d unset surf

set view map

splot "Potentiaw00001.dat" binary u 1:2:(0.001\*\$3)

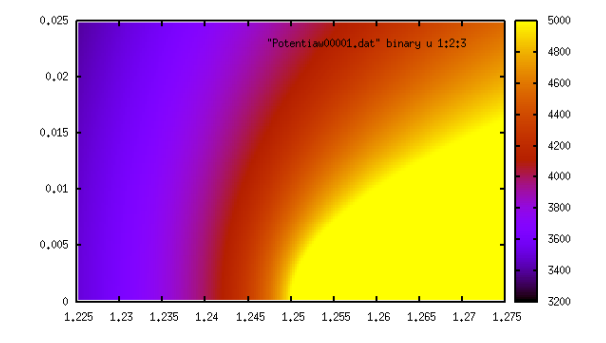

#### Fabien THOLIN

[Plots partir](#page-9-0) d'un fichier

**[SCRIPTS](#page-22-0)** 

# Plots partir d'un fichier : 2D

set pm3d; unset surf; set view map

set palette defined ( 0 'blue', 250 'cyan', 500 'green',750 'orange', 1000 'red')

set autoscale

set contour base; set cntrparam levels incremental 0,0.250,5 splot "Potentiaw00001.dat" binary u 1:2:(0.001\*\$3) ,\ "" binary u 1:(-\$2):(0.001\*\$3)

 $0.3$  $0.2$  $\overline{A}$  $0.1$ **Dotential (KV)**  $\left( \mbox{cm}\right)$  $\circ$  $-0.1$  $-0.2$  $-0.3$  $0.6$  $0.7$  $0.8$  $0.9$  $\overline{1}$  $1.1$  $1.2$  $1.3$  $1.4$  $x$  (cm)

# Plots partir d'un fichier : coupes

#### Fabien **THOLIN**

 $\ddotsc$ 

### Plots partir d'un fichier

**SCRIPTS** 

### splot "Potentiaw00001.dat" binary u 1:2:(0.001\*\$3) It -1,\ ,,,, binary u 1:(-\$2):(0.001\*\$3) lt -1

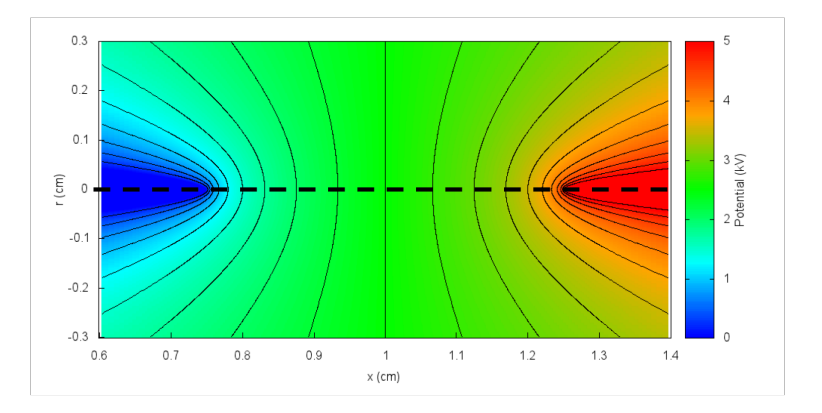

## Plots partir d'un fichier : coupes

AUTRANS THOLIN

[FORMATION](#page-0-0)

[Plots partir](#page-9-0) d'un fichier **[SCRIPTS](#page-22-0)** 

### On utilise "every" pour faire des coupes :

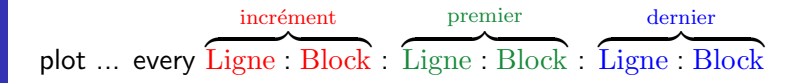

- Pour faire une coupe selon  $x$  à  $r = n$ : plot "fichier.txt" binary u 1:3 every :::n::n
- Pour faire une coupe selon r  $a \times m$ : plot "fichier.txt" binary u 2:3 every ::m::m
- Pour faire une coupe en "diagonale" : Beaucoup plus compliqué !!!!!

Fabien THOLIN

[Plots partir](#page-9-0) d'un fichier

**[SCRIPTS](#page-22-0)** 

# Plots partir d'un fichier : coupes

plot "ddaxe\_exw00001.dat" u 1:2 lt -1 title "Ex" axis  $x1y1$ . "Potentiaw00001.dat"binary u 1:3 every :::1::1 lt 1 title "V" axis x1y2

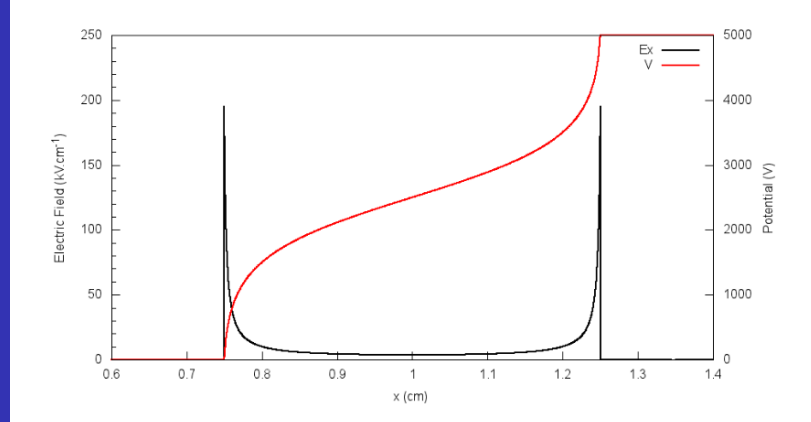

### [FORMATION](#page-0-0) AUTRANS Fabien

THOLIN

# <span id="page-18-0"></span>Layout system of GNUPLOT

### The "screen" coordinate system :

d'un fichier [Multiplot](#page-18-0)

**[SCRIPTS](#page-22-0)** 

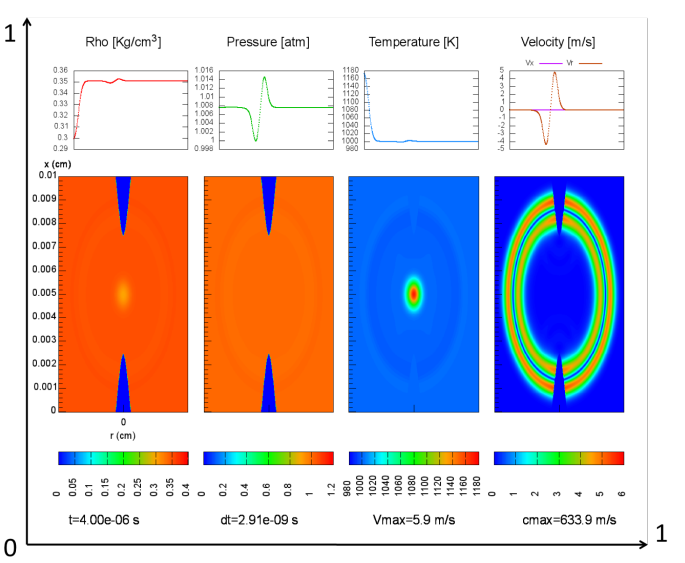

### [FORMATION](#page-0-0) AUTRANS Fabien

THOLIN

# Layout system of GNUPLOT

### The "screen" coordinate system :

d'un fichier [Multiplot](#page-18-0)

**[SCRIPTS](#page-22-0)** 

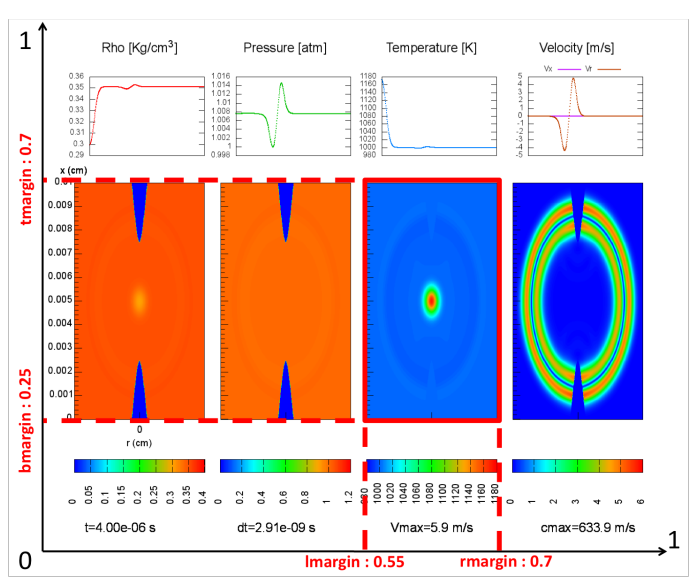

# Layout system of GNUPLOT

THOLIN

[Multiplot](#page-18-0)

**[SCRIPTS](#page-22-0)** 

environnement "multiplot" :

### set multiplot

set lmargin screen 0.09 set rmargin screen 0.85 set tmargin screen 0.94 set bmargin screen 0.765

splot...

set tmargin screen 0.705 set bmargin screen 0.53

splot...

set tmargin screen 0.47 set bmargin screen 0.06

unset colorbox plot...

## Layout system of GNUPLOT

### Fabien THOLIN

d'un fichier [Multiplot](#page-18-0)

**[SCRIPTS](#page-22-0)** 

### MULTIPLOT :

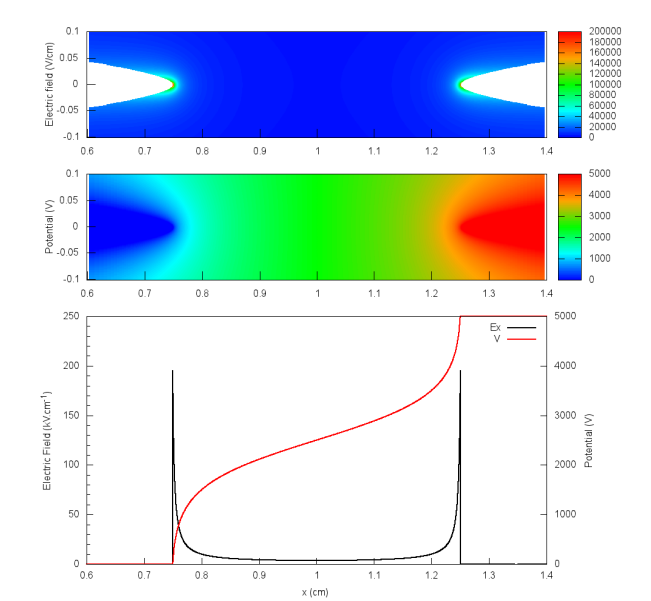

22 / 31

THOLIN

d'un fichier

**[SCRIPTS](#page-22-0)** 

# Les elements de base du script gnuplot

set term png enhanced size 1000, 1000 font "arial,20"

 $\bullet$  utilisation de chaines de caractères : FILE="SD1 sym"

... splot FILE."/dd2DEtotw00001.dat" binary u  $1:2:3$ . binary u  $1:(-$2):3$ 

```
• utilisation de "macros" :
  set macros
  police=" 'arial,25' "
```
...

<span id="page-22-0"></span>set xtics font @police set xlabel "r (cm)" font @police offset 0,0.5,0

• utilisation de "paramètres" : set lmargin screen lm set rmargin screen rm set bmargin screen bm set tmargin screen tm

THOLIN

**[SCRIPTS](#page-22-0)** 

Comment faire une boucle pour appliquer le script sur un grand nombre de fichiers ?

• fichier principal : definition de fonctions outputfile(x)=sprintf("out%05d.png", x)  $EF(x) =$  sprintf("../SD1/dd2DEtotw%05d.dat", x) set term png enhanced size 1500, 1000 font "arial,20"  $i-1$ 

```
load "looper"
```

```
• fichier "Looper" : utilisation de "reread"
  set output outputfile(i)
  set multiplot
```

```
...
plot EF(i) binary u 2:(0.001*$3)
...
show output
i=i+1if(i < 100) reread
```
Les boucles

## Les boucles

### THOLIN

**[SCRIPTS](#page-22-0)** 

Comment lire des données dans un fichier ?

• fichier principal : utilisation de fonctions shell dans Gnuplot

VAR\_FILE $(x,y)$ =sprintf $('')!$  sed -n '%dp' ../Toutput.dat | awk '{printf \"%%6.2e\",  $\mathcal{S}\$ d}' ",x,y)

... set term png enhanced size 1500, 1000 font "arial,20"  $i=1$ 

load "looper"

```
• fichier "Looper" : utilisation de "reread"
  ...
```

```
time=system(VAR_FILE(i,1)) ...
show output
```

```
i=i+1if(i < 100) reread
```
# Scripts gnuplot en parallele

THOLIN

d'un fichier

**[SCRIPTS](#page-22-0)** 

lancer gnuplot en parallele à partir d un script écrit en shell Choix du nombre de processeurs et fonction "wait" :

```
MAXPROC=4NPROC=0function check wait(){
NPROC=$[$NPROC+1]
echo "Nproc=" $NPROC
if \lceil $NPROC == $MAXPROC ]; then
NPROC=0echo "waiting..."
wait
fi
}
i=0
```
debut de la boucle sur les noms de fichier :

## Scripts gnuplot en parallele

THOLIN

d'un fichier

**[SCRIPTS](#page-22-0)** 

- debut de la boucle sur les noms de fichier : for file in ../OUT/dd2Delecw\* ; do  $i=$  \$[ \$i + 1 ]
- nom de fichier et entier à incrémenter :  $iii$ ='printf "%05d" \$i' ee file='printf "ee%03d.png" \$i'
- lecture de données dans un fichier : time='sed -e "\$i!d" Toutput.dat | awk '{print  $1$ ''
- script gnuplot entre les BALISES "Here-Document"  $cat > scipt_gnuplot$ Siii  $<<$  BALISE

SCRIPT GNUPLOT: splot "../OUT/file\$iii.dat"u  $1:2:(-\S3)$ BALISE

• lancement du script en parallele : gnuplot script gnuplot\$iii & check wait fin de la boucle

<span id="page-27-0"></span>Maillages AMR

### Fabien THOLIN

 $AMR: X | Y | level | EF$ 

- 
- d'un fichier
- **[SCRIPTS](#page-22-0)**

### Scripts avancés

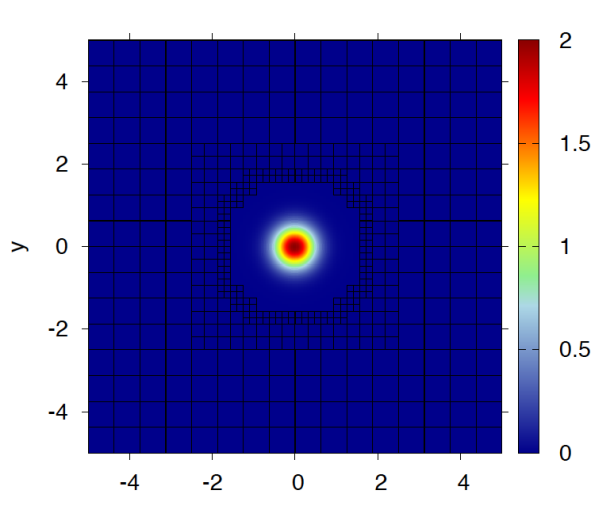

Maillages AMR

### Fabien THOLIN

 $AMR: X | Y | level | EF$ 

d'un fichier

**[SCRIPTS](#page-22-0)** 

Scripts avancés

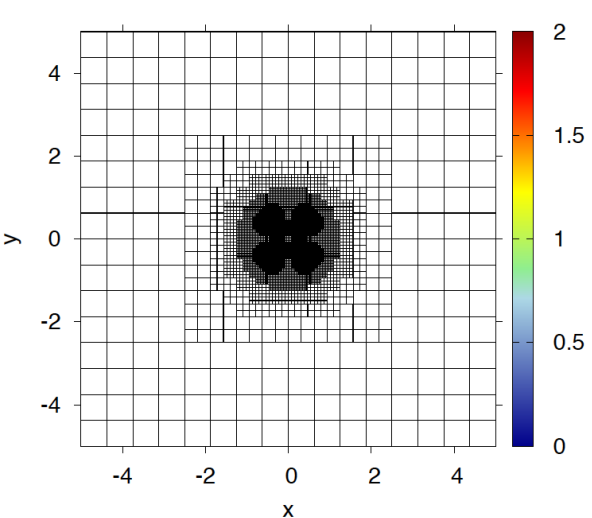

## Maillages AMR

#### [FORMATION](#page-0-0) AUTRANS

THOLIN

**[SCRIPTS](#page-22-0)** 

**Scripts** avancés

• Fonction pour créer un rectangle de centre a,b set object faces(a,b,c,d) = ( $sc$ ) > threshold face? sprintf("")  $\setminus$ 

: sprintf("set object rect center first  $\%$ g, first  $\%$ g\ size first  $dx$   $\left(\frac{9}{9}g\right)$ , first dx  $I(\%g)$  fs empty $\setminus$ border rgb  $\text{block}\'$  lw  $1.0$ ; \n'', a,b,c,c,d))

- fonction de concatenation :  $FACES="$ "  $face(a,b,c,d) = (FACES =$ FACES.set\_object\_faces(a,b,c,d), a,b,c,d)
- Utilisation de plot pour remplir la chaine "FACES" set table "a" plot "Champ2d-gd.dat" u 1:(face(1,2,3,4)) unset table "a"
- Tracé du maillage en "excécutant" la chaine "FACES" eval(FACES)

#### Fabien THOLIN

- 
- 
- **[SCRIPTS](#page-22-0)**
- 
- [Conclusion](#page-30-0)

### CONCLUSION :

- Gnuplot est très performant pour les sorties 1D et 2D
- Il permet de réaliser des scripts relativement simples et complets
- Il autorise une utilisation plus complexe :
	- création automatique d'outputs en parallèles
	- utilisation de Gnuplot et du shell
	- définition de fonctions
	- plots sur maillages  $AMR / Non structurés$

<span id="page-30-0"></span>Conclusion